## H

HDMI — واجهة الوسائط المتعددة عالية الدقة — واجهة تشتمل على 19 إشارة صوت وفيديو منفصلة وغير مضغوطة مستخدمة للصوت والصورة عالية الجودة.

#### ı

1/0 — إ**دخال/إخراج** — عملية أو جهاز يدخل البيانات إلى الكمبيوتر ويستخرجها منه. لوحات المفاتيح والطابعات عبارة عن أجهزة إدخال/إخراج.

#### P

PS/2 — نظام شخصـي/2 — نوع من أنواع فتحات التوصيل لتوصيل لوحة مفاتيح أو ماوس أو لوحة مفاتيح رقمية متوافقة مع PS/2.

#### S

ATA — SATA تسلسلي — إصدار تسلسلي أسرع من واجهة IDE) ATA). بالبد أو الكامبر ا الر قمبة على الكمببو تر .

## U

USB — الناقل التسلسلي العام — واجهة أجهزة تُستخدم للجهاز منخفض السرعة مثل الأجهزة المتوافقة مع USB كلوحة المفاتيح أو الماوس وعصا التحكم في الألعاب والماسحة الضوئية أو مجموعة مكبرات الصوت أو الطابعة أو أجهزة ذات نطاق ترددي عريض (مثل DSL ومودم المتصل عبر كبلات) أو أجهزة التصوير أو التخزين. ويتم توصيل الأجهزة مباشرةً بمقبس ذي 4 أسنان على الكمبيوتر أو بلوحة وصل (hub) متعددة المنافذ يتم تركيبها في الكمبيوتر . ويمكن توصيل أجهزة USB وفصلها أثناء تشغيل الكمبيوتر ، كما يمكن توصيلها معا بشكل متو از .

## المعجم

<span id="page-1-0"></span>لقد تم التزويد بالمصطلحات في هذا المعجم بهدف توفير المعلومات فقط وقد تقدم شرحاً للميزات المضمّنة في الكمبيوتر\_ المعيّن الذي تستخدمه، كما أنها قد لا تقدم مثل هذا الشر ح.

#### پ

برنامج تشغيل — برنامج يتيح لنظام التشغيل التحكم بجهاز مثل الطابعة. هناك العديد من الأجهزة التي لا تعمل بشكل سليم إذا لم يتم تثبيت بر نامج التشغيل الصحيح على الكمبيوتر .

#### جح

**جهاز التوصيل** — يتيح تكرار المنافذ وإدارة الكبلات فضلاً عن توفير ميزات الحماية لتهيئة الكمبيوتر المحمول ليتلاءم مع مساحة العمل على سطح المكتب.

#### ف

**فتحة توصيل متوازية** ــــــ منفذ إدخال/إخراج غالباً ما يتم استخدامه لتوصيل طابعة متوازية بالكمبيوتر <sub>.</sub> ويشار إليه أبضنا باسم *منفذ LPT.* 

#### ٯ

واجهة الفيديو الرقمي DVI — معيار للنقل الرقمي بين الكمبيوتر وشاشة عرض الفيديو الرقمي.

#### A

AC — **تيار متردد** — نو ع التيار الكهربائي الذي يزوّد الكمبيوتر بالطاقة عندما تقوم بتوصيل كبل طاقة محوّل تیار متر دد بمأخذ کهر بائی۔

#### D

DisplayPort — واجهة مطابقة لمعايير "جمعية معايير الكترونيات الفيديو" (VESA) ومستخدمة للشاشات الر قمية.

## Е

eSATA — التقنية المتقدمة للتوصيل عبر المنفذ التسلسلي الخارجي — واجهة خاصة بأجهزة ATA التسلسلية الخار جية.

# البحث عن المعلومات

<span id="page-3-0"></span>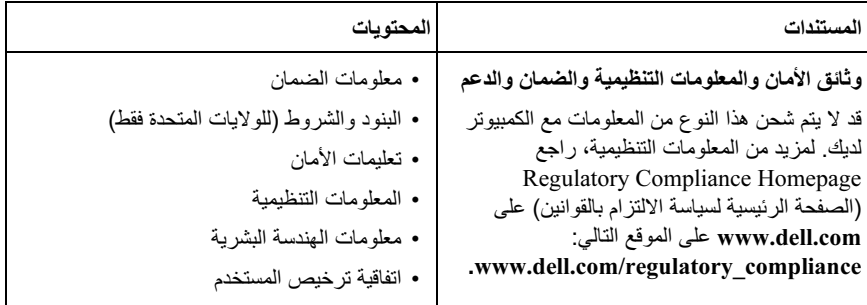

#### مواصفات تشغيل النظام

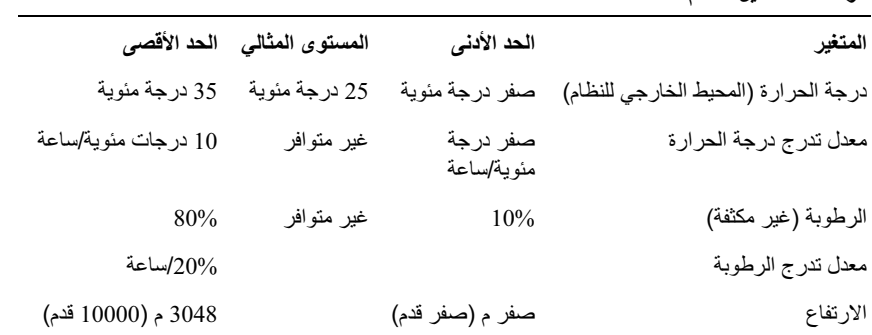

مواصفات النظام غير التشغيلية ومواصفات الشحن

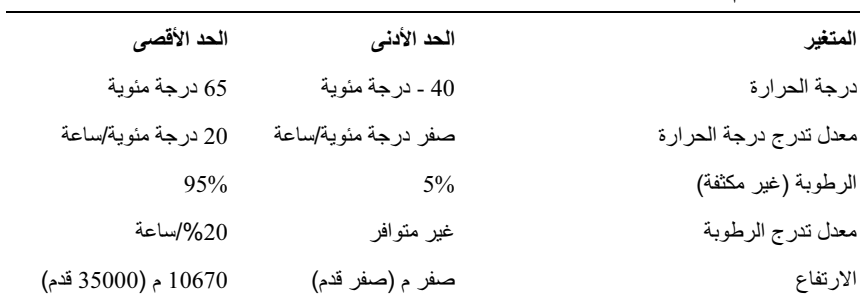

# $\mathbf{B}$

المواصفات

<span id="page-5-0"></span>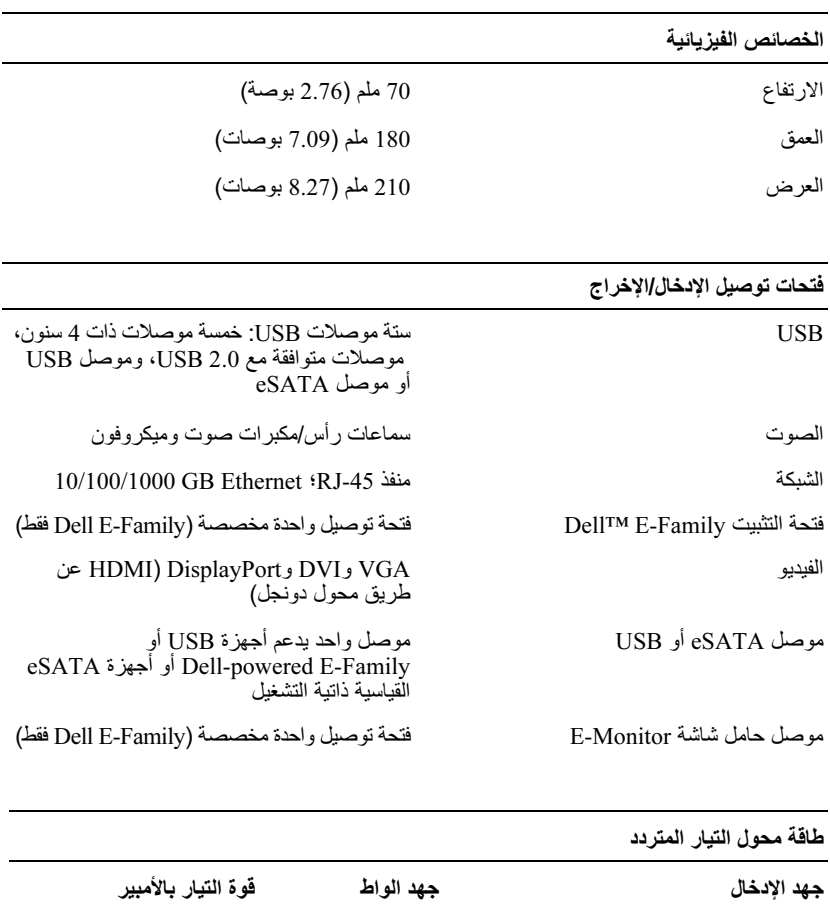

3.2 أمبير 100 – 240 فولت تيار متردد، 50 – 60 هرتز 10 وات\*

100 – 240 فولت تيار متردد، 50 – 60 هرتز 130 وات\*

\* يتطلب الكمبيوتر المحمول المزود بشاشة يزيد حجمها عن 15.4 بوصة استخدام محول تيار متردد قوة 210 وات.

1.8 أمبير

<span id="page-6-0"></span>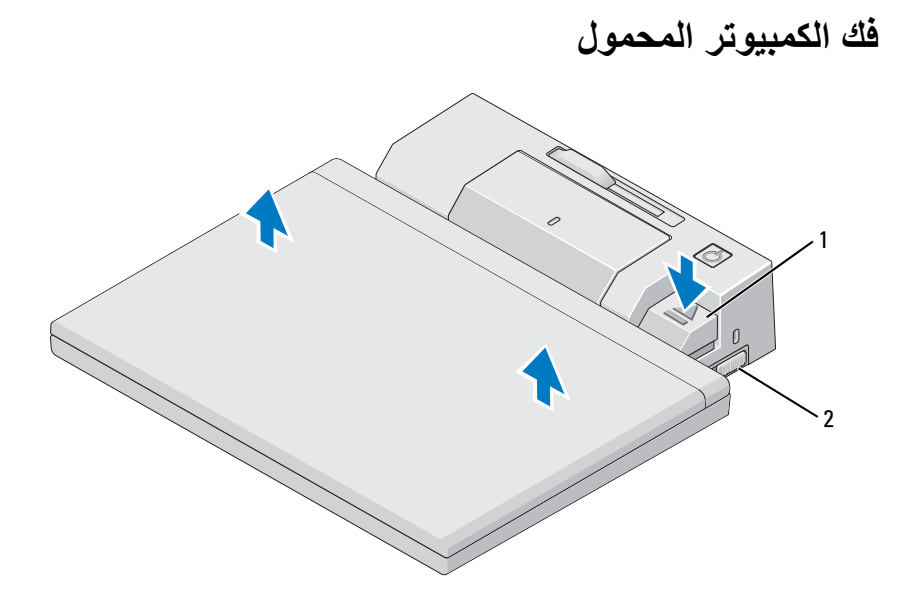

- مفتاح القفل/إلغاء القفل 1 رافعة إخراج  $\overline{\phantom{a}}$
- 1 ادفع مفتاح القفل/إلغاء القفل ناحية الجزء الخلفي من قاعدة التوصيل E-Port لفتحها.
- 2 اضغط على زر الإخراج لفك الكمبيوتر المحمول من قاعدة التوصيل E-Port، ثم ارفع الكمبيوتر المحمول بعيدًا عن قاعدة التوصيل E-Port.
- @ إشعار: لا نرفع الكمبيوتر المحمول أو قاعدة النوصيل E-Port عندما يكون الكمبيوتر المحمول موصلاً بالقاعدة. يمكن أن يؤدي فعل ذلك إلى إتلاف الموصلات الموجودة بالكمبيوتر المحمول وقاعدة التوصيل .E-Port

## استخدام E-Port مع الشاشات المزدوجة

<span id="page-7-0"></span>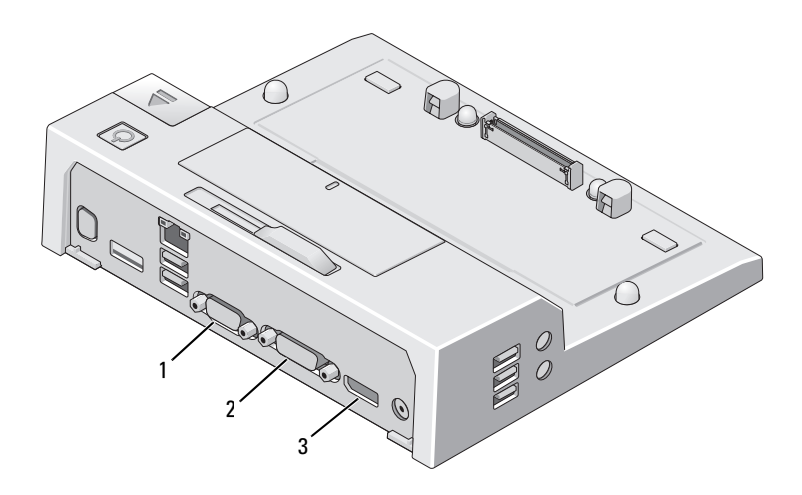

موصل VGA  $\overline{\phantom{0}}$ 

موصل DVI  $\overline{\mathbf{2}}$ 

DisplayPort  $\sqrt{3}$ 

يدعم E-Port ثلاثة تنسيقات مختلفة لإدخال الفيديو ، وهي VGA وDisplayPort. يمكنك<br>استخدام E-Port للشاشات المزدوجة. ارجع إلى الجدول أدناه لمعرفة كيفية استخدام E-Port مع الشاشات المز دوجة.

| توصيل الشاشة 1 | توصيل الشاشة 2   |
|----------------|------------------|
| AlsplayPort    | موصل DVI         |
| DisplayPort    | موصل VGA         |
| موصل DVI       | AlsplayPort      |
| موصل DVI       | موصل VGA         |
| موصل VGA       | Aوصل DisplayPort |
| موصل VGA       | موصل DVI         |

## طاقة الكمبيوتر المحمول المتصل بقاعدة التوصيل E-Port وحالة التوصيل

<span id="page-8-0"></span>بتم استخدام زر الطاقة الخاص بقاعدة التوصيل E-Port لتشغيل الكمبيوتر المحمول الموصل بها أو يقاف تشغيله. يشير مصباح زر الطاقة إلى حالة الطاقة في قاعدة التوصيل E-Port أو الكمبيوتر لمحمول الموصل بالقاعدة. يشير مصباح التوصيل الموجود في زر الإخراج حالة طاقة النيار المتردد رحالة التوصيل بالنسبة لقاعدة التوصيل E-Port والكمبيوتر المحمول

بوضح الجدول التالي جميع الحالات الممكنة لحالات التوصيل والطاقة والكمبيوتر المحمول وكيفية نوضيح هذه الحالات عن طريق زر الطاقة ومصابيح التوصيل في قاعدة التوصيل E-Port:

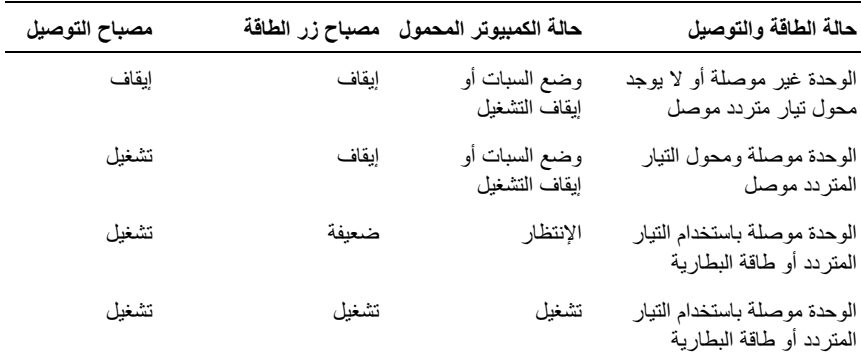

## تأمين قاعدة التوصيل E-Port

<span id="page-9-0"></span>تشتمل أجهزة الحماية ضد السرقة عادة على قطعة مكونة من كبل معدني مزود بأداة قفل ومفتاح (متاح من خلال Dell.com). للحصول على إرشادات عن كيفية تركيب هذا النوع من أجهزة الحماية صد ً السرقة، انظر الوثائق المرفقة مع الجهاز

تشتمل قاعدة التوصيل E-Port على ميزات الحماية التالية:

مفتاح القفل/إلغاء القفل ـــــ قم بتحريك المفتاح تجاه الجزء الأمامي من قاعدة التوصيل E-Port (مغلقة) لتأمين توصيل الكمبيوتر المحمول بقاعدة التوصيل E-Port. قم بتحريك المفتاح تجاه الجزء الخلفي من قاعدة التوصيل E-Port (مفتوحة) قبل الضغط على زر الإخراج لفك الكمبيوتر المحمول يشير الضوء الأحمر في منفذ كبل الحماية إلى أن قاعدة التوصيل E-Port مفتّوحة.

م**نفذ كبل الحماية** ــــــ قم بتوصيل جهاز حماية ضد السر قة بقاعدة التوصيل E-Port لتأمين توصيل الكمبيوتر المحمول بقاعدة التوصيل E-Port.

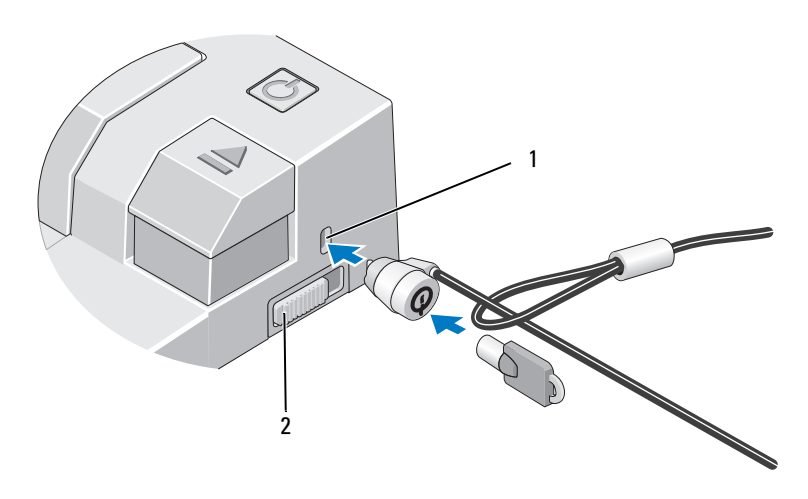

مفتاح القفل/إلغاء القفل منفذ كبل الحماية  $\mathbf{1}$  $\overline{2}$ 

13  $\overline{\phantom{a}}$ استخدام قاعدة التوصيل Dell™ E-Port 5 ادفع مفتاح القفل/إلغاء القفل ناحية الجز ء الخلفي من قاعدة التوصيل E-Port لفتحها. يجب أن تكون قاعدة التوصيل E-Port مفتوحة لتوصيل الكمبيوتر المحمول بها.

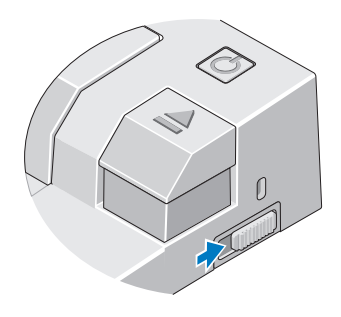

محمر الإحظة: يمكنك توصيل الكمبيوتر المحمول سواء أكان في وضع التشغيل أو إيقاف التشغيل.

6 ضع الكمبيوتر المحمول في منتصف E-Port، ثم اضغط عليه لأسفل حتى يستقر في مكانه بإحكام على موصل التثبيت

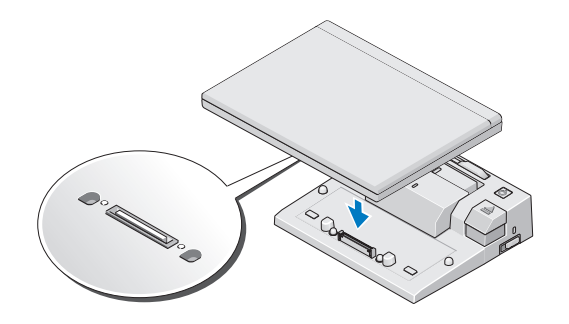

- ه ] إ**شعار:** لا ترفع الكمبيوتر المحمول أو قاعدة التوصيل E-Port عندما يكون الكمبيوتر المحمول موصلا بالقاعدة. يمكن أن يؤدي فعل ذلك إلى إتلاف الموصلات الموجودة بالكمبيوتر المحمول وقاعدة التوصيل .E-Port
- إذا لم يكن الكمبيوتر المحمول في وضع التشغيل بالفعل، فقم بتشغيله عن طريق الضغط على زر  $\overline{7}$ التشغيل في الكمبيوتر المحمول أو قاعدة التوصيل E-Port.
- **8** في حالة عدم تشغيل الكمبيوتر المحمول أو تنشيطه بنجاح، قم بفك الكمبيوتر المحمول ثم إعادته إلى موضعه مر ۃ أخر *ي*.

3 في حالة اشتمال الكمبيوتر المحمول على بطارية تمتد إلى خارج الجزء الخلفي من الكمبيوتر المحمول، اجعل شريط البطارية مسحوبًا للخلف. اسحب أداة ضبط شريط البطَّارية إلى جهة البِسار لسحب شريط البطارية إلى الخلف.

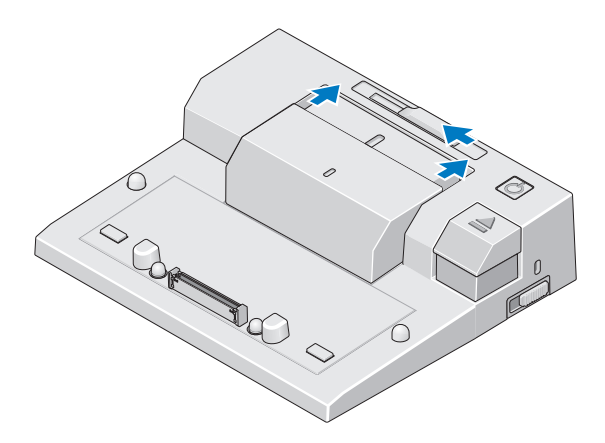

4 في حالة عدم اشتمال الكمبيوتر المحمول على بطارية ممتدة من الجز ء الخلفي من الكمبيوتر المحمول، قم بمد شريط البطارية عن طريق سحب أداة ضبط شريط البطارية إلى جهة اليمين.

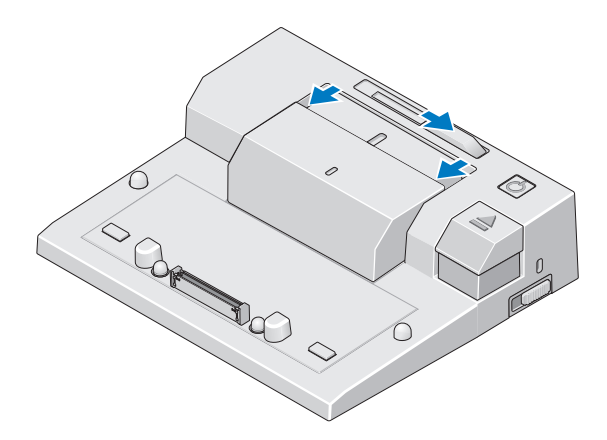

### تثبيت الكمبيوتر المحمول

<span id="page-12-0"></span>يمكن أن تعمل قاعدة التوصيل E-Port من خلال محول طاقة التيار المتردد الخاص بها أو طاقة التيار المتر دد الخاصة بالكمبيوتر المحمول أو بطارية الكمبيوتر المحمول. يمكنك استخدام محول التيار المتر دد، الذي يقوم بشحن البطارية، لتشغيل قاعدة التوصيل E-Port والكمبيوتر المحمول.'

N إشعار : استخدم دائمًا محول التيار المتردد من Dell الذي يتم إرفاقه مع قاعدة التوصيل E-Port. في حالة استخدام أي محول تيار متردد من المحولات الأخرى المتاحة في الأسواق، فقد يؤدي ذلك إلى إتلاف قاعدة التوصيل E-Port أو الكمبيوتر المحمول.

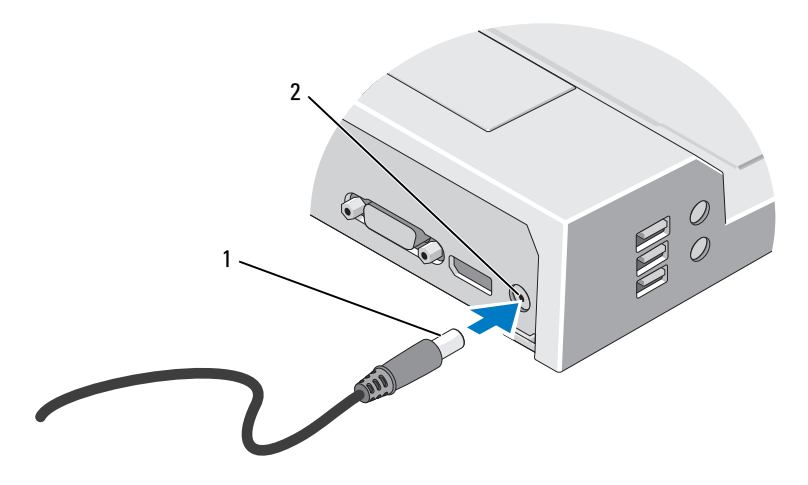

2 موصل محول التبار المتردد كبل محول التبار المتر دد  $\overline{\phantom{0}}$  1

- قم بإكمال الخطوات المذكورة في "قبل القيام بالتوصيل للمرة الأولى" في صفحة 9.  $\blacksquare$
- 2 ضع قاعدة التوصيل E-Port في موضع مناسب بحيث تتوفر أمامها مساحة مسطحة كافية لدعم الكمبيوتر المحمول بشكل تام عند توصيله بقاعدة التوصيل E-Port.

# <span id="page-13-0"></span>استخدام قاعدة التوصيل Dell™ E-Port

<span id="page-13-1"></span>﴾﴾﴾ تنبيه: قبل الشروع في أي إجراء من الإجراءات الموضحة في هذا القسم، اتبع إرشادات الأمان الواردة مع الكمبيوتر .

## اعداد قاعدة التوصيل E-Port

- <span id="page-13-2"></span>// ملاحظة: إذا كان موصل الكبل الخاص بالجهاز الخارجي به مسامير لولبية، فقم بإحكام ربط هذه المسامير لضمان التوصيل الجيد.
	- 1 قم بتوصيل كبل الجهاز بالموصل المناسب في قاعدة التوصيل E-Port.
		- 2 قم بتوصيل أي أجهزة خارجية بمآخذ التيار الكهربي.

في حالة قيامك بتوصيل شاشة خارجية بقاعدة التوصيل E-Port، قد تحتاج إلى الضغط على <Fn> <F8> مرة واحدة أو أكثر لتحويل صورة الشاشة إلى الموضع المرغوب ّفيه. إذا كان غطاء الكمبيوتر المحمول مغلقًا، فيمكنك الضغط على <Scroll Lck> <F8> في لوحة مفاتيح خارجية موصلة بالكمبيو تر لتبديل الصور ة

## قبل القيام بالتوصيل للمرة الأولى

<span id="page-13-3"></span>قبل الشروع في توصيل الكمبيوتر المحمول بقاعدة التوصيل E-Port، يجب أن تكتمل عملية إعداد نظام التشغيل. للتحقق من اكتمال عملية إعداد نظام التشغيل:

- تأكد من عدم اتصال الكمبيوتر المحمول بقاعدة التوصيل E-Port (مُوصَل).  $\blacksquare$ 
	- 2 \_ قم بتشغيل الكمبيوتر المحمول.
	- 3\_ للتحقق من اكتمال عملية إعداد نظام التشغيل.
	- 4 تحقق من تركيب البطارية قبل القيام بتوصيل الكمبيوتر المحمول.

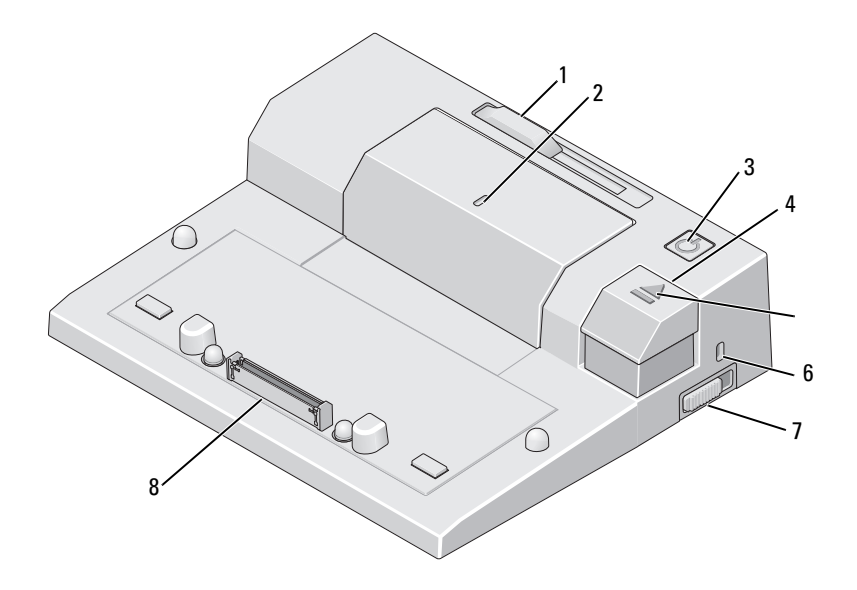

- 1 أداة ضبط شريط البطارية
	- 3 زر الطاقة
	- 5 مصباح التوصيل
	- 7 مفتاح القفل/إلغاء القفل

2 علامة محاذاة زر الإخراج  $\overline{4}$ 6 منفذ كبل الحماية 8 فتحة التثبيت

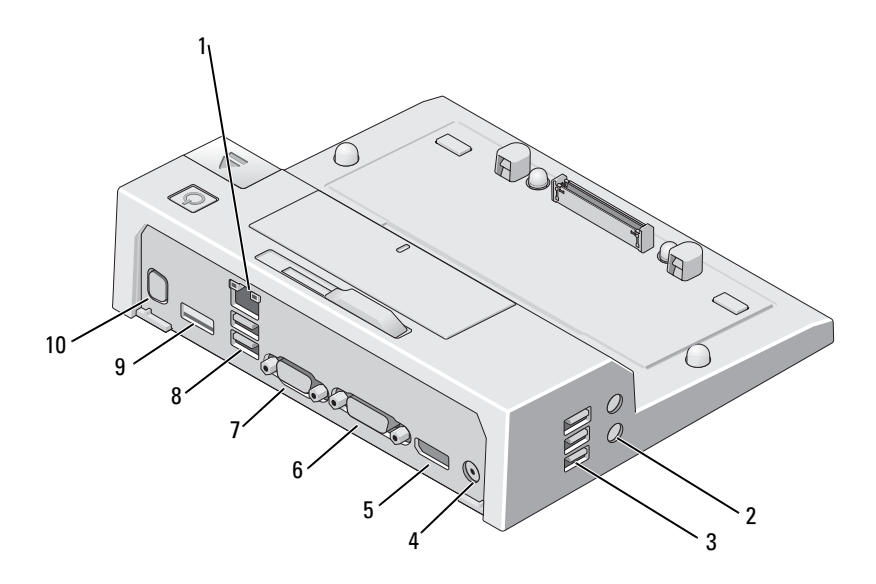

- 1 فتحة توصيل شبكة
- 3 فتحات التوصيل USB (3)
	- ا 6 DisplayPort 5
		-
- 
- 2 موصلات الصوت (2) لتوصيل USB (3) 4 موصل محول النتيار المنزدد 6 فتحة التوصيل DVI
	-
	- 2 ( ) USB ت 8 VGA 7
- و سوصل والعبينة eSATA أو USB أو USB

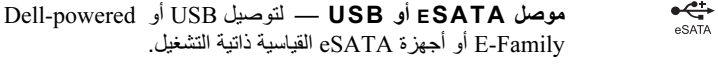

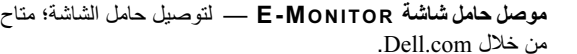

 $\leftarrow$ 

# معلومات عن قاعدة التوصيل **Dell™ E-Port**

<span id="page-17-0"></span>تدعم فاعدة التوصيل Dell™ E-Port أجهزة الكمبيوتر المحمول التي تنتمي إلى الفئة Dell E-Family، لكنها لا تتوافق مع أية فئة سابقة من فئات أجهزة الكمبيوتّر المحمول. تمكنك قاعدة التوصيل E-Port من توصيل الكمبيوتر المحمول بالأجهزة الخارجية التالية:

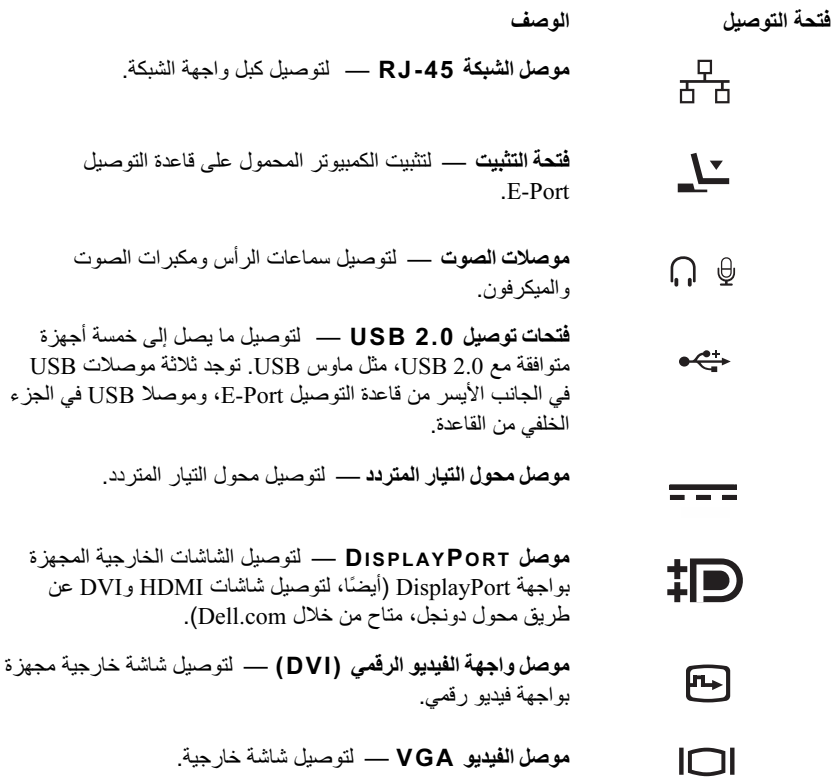

#### 4 | المحتويات

# المحتويات

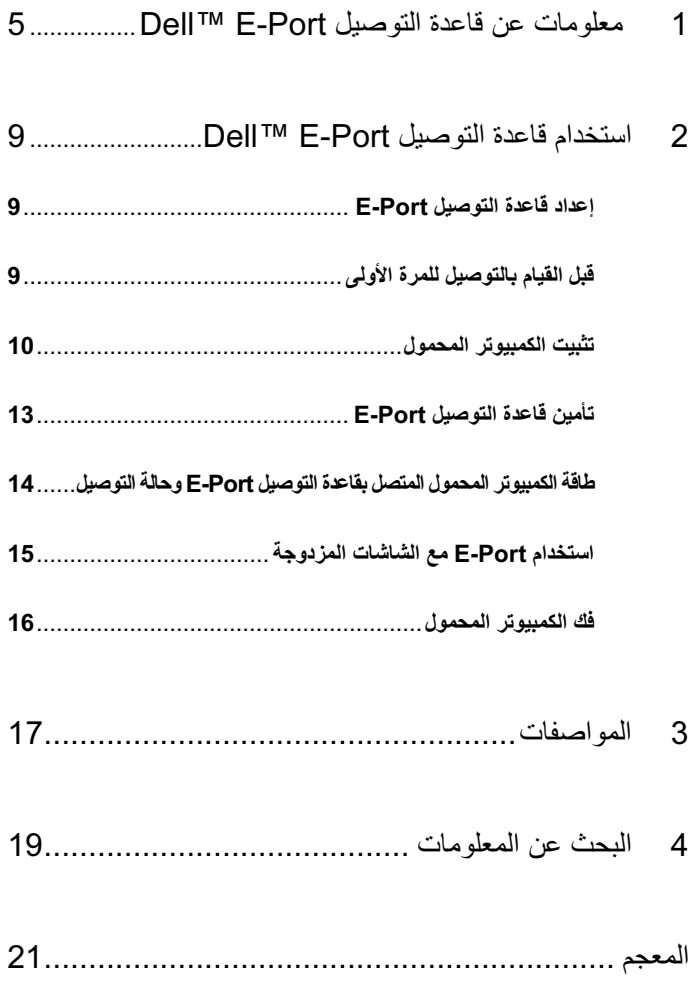

#### الملاحظات والإشعارات والتنبيهات

- محلاً مستقامًا: تشير الملاحظة إلى المعلومات الهامة التي تساعدك في الحصول على أقصى استفادة من جهاز الكمببوتر لدبك
- إشعار : يشير الإشعار إلى احتمال حدوث تلف في الأجهزة أو فقد بيانات، ويعلمك بكيفية تفادي المشكلة .
	- \أكر تنبيه: يشير التنبيه إلى احتمال حدوث ضرر بالممتلكات أو إصابة شخصية أو وفاة.

المعلومات الواردة في هذه الوثيقة عرضة للتغيير دون إشعار. .2008 Dell Inc © كافة الحقوق محفوظة.

يُمنع إجراء أي عملية نسخ بأي شكل من الأشكال دون الحصول على إذن خطي من شركة .Dell Inc.

العلامات التجارية المستخدمة في هذا النص: Dell وشعار DELL هي علامات تجارية لشركة .Dell Inc.

قد يتم استخدام علامات تجارية وأسماء تجارية أخرى في هذه الوثيقة للإشارة إلى إما الكيانات المالكة لهذه العلامات والأسماء أو<br>إلى منتجاتها. تتنصل شركة .Dell Inc من أية حقوق ملكية خاصة بعلامات وأسماء تجارية غير تلك المملوكة له

طراز PRO3X

مراجعة A00 يونية 2008

# دليل مستخدم قاعدة التوصيل Dell™ E-Port

طراز PRO3X